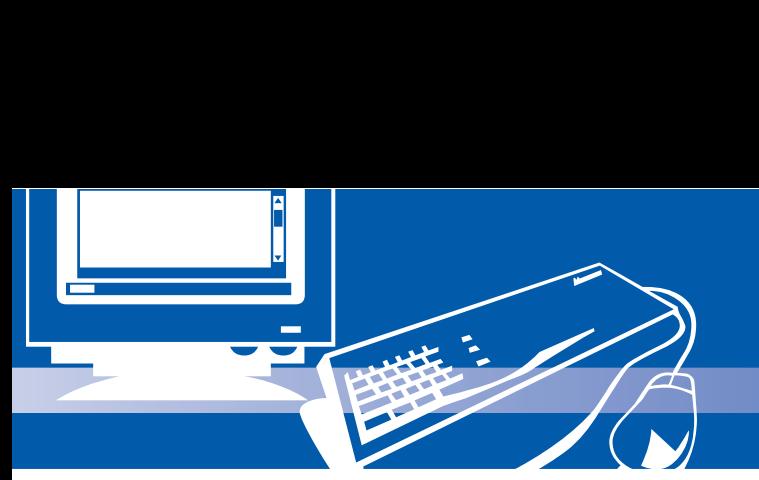

## Tip&Trik

## **Capture gambar dari command line**

Untuk meng-*capture* gambar suatu aplikasi, Anda pasti sudah terbiasa menggunakan aplikasi berbasis grafi s seperti KSnapshot atau Gnome Screenshoot. Selain menggunakan aplikasi berbasis grafis, sebenarnya kita dapat menggunakan aplikasi bernama **import,** yang dapat dijalankan dari Terminal. Adapun langkah mengcapture gambar menggunakan import adalah sebagai berikut:

- 1. Jalankan Gnome Terminal, atau Konsole.
- 2. Setelah masuk Terminal, jalankan perintah import <nama-file.extension>.
- **\$ import tescapture.png**
- 3. Tidak berapa lama setelah mengetikan perintah di atas, akan tampil sebuah kursor yang dapat digunakan untuk meng-capture area gambar. Tarik kursor tersebut ke area gambar yang ingin Anda seleksi, kemudian lepaskan. Hasil seleksi gambar yang Anda pilih, akan bernama *tescapture.png,* dan dapat dilihat dengan menggunakan aplikasi penampil gambar seperti GThumb, F-Spot, dan sejenisnya.

## **Mencari file dan direktori**

Mencari file atau direktori dapat kita lakukan dengan mudah, dengan menggunakan aplikasi find. Hasil dari perintah find, dapat juga kita manfaatkan untuk kepentingan yang lain. Ikuti penjelasan berikut untuk lebih jelasnya.

Untuk mencari suatu file yang bernama test.txt dengan menggunakan find, cukup ketikkan perintah berikut dari Terminal:

**\$ find / -name 'test.txt'**

## atau **\$ find / -name 'test.\*'**

Jika Anda ingin mendefinisikan lebih spesifik letak PATH direktori untuk mempersingkat waktu pencarian, silakan ubah PATH direktori / dengan PATH direktori yang Anda inginkan.

Hasil dari suatu pencarian dengan perintah find, dapat juga kita berikan ke argumen lain sehingga dapat kita manfaatkan untuk suatu keperluan. Sebagai contoh, kita akan menggunakan hasil perintah find untuk mengubah *permission file* suatu file dan direktori. Dalam contoh berikut, kita akan mengubah permission file yang ber ekstension \*.txt dalam folder */home/user* menjadi bernilai 644.

**\$ find /home/user -type f -name \*.txt -exec chmod 644 {} \;**

Kita juga akan mengubah permission semua direktori yang terdapat di */home/user/data* dengan nilai 755. **\$ find /home/user/data -type d -exec chmod 755 {} \;**